## **«Практика проведения проверочных работ с использованием ресурса «Якласс»**

**Дата проведения**: 30.10 2020 г.

**Продолжительность**: 20 мин

**Место проведения**: МБОУ СОШ 18 им. В.Я.Алексеева

**Автор:** Лыжина Анна Сергеевна, учитель русского языка и литературы.

**Аудитория**: учителя русского языка и литературы образовательных организаций г.Сургута.

**Цель**: создание условий для профессионального самосовершествования учителя по организации работы на уроках русского языка посредством электронного образовательного ресурса «Якласс»

## **Задачи:**

- продемонстрировать коллегам методы и приемы работы на примере электронного образовательного ресурса «Якласс»;

- прокомментировать эффективность применения данных методов и приемов.

Современному учителю в условиях новых образовательных стандартов, цифровизации, подразумевающей использование современных технологий в обучении, необходимо перестроить свою деятельность, уйти от привычного объяснения и проверки материала и предоставить обучающимся самостоятельно, в определенной последовательности открывать для себя новые знания и проверять полученные, включая их в свою систему знаний.

Предлагаю вашему вниманию «Практику проведения проверочных работ с использованием ресурса «ЯКласс»

Проверочные и контрольные работы - важная и неотъемлемая часть работы учителя. Они являются ключевым способом определения качества усвоения школьниками учебного материала. Проверочные работы позволяют вовремя выявить пробелы и недочёты в знаниях детей и скорректировать траекторию обучения отдельного ученика, группы учеников, класса.

Под проверочными работами на «Якласс» понимается одно или несколько заданий, которые выданы учителем ученику, группе учеников или классу. Задания на данном электронном образовательном ресурсе могут быть представлены в качестве работы по подготовке к олимпиаде, контрольной работе, ВПР, ГИА, работы над ошибками или собственно проверочной работы после изучения темы или раздела. Проверочные работы могут выступать в качестве контрольной работы в классноурочной системе в компьютерном классе или в качестве индивидуальной работы в классе или дома.

Данный ресурс позволяет организовать работу с учащимися разных образовательных возможностей, в том числе с ребятами с ограниченными возможностями здоровья, часто болеющими детьми, с ребятами, которые учатся дистанционно или находятся на семейном обучении.

Шаг 1.

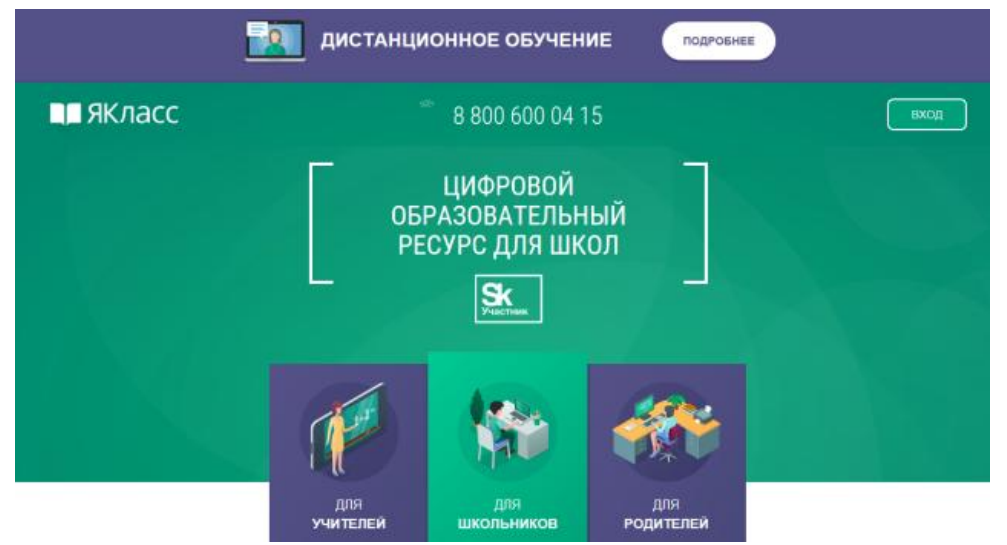

Проверочные работы доступны учителям и ученикам, которые зарегистрированы на «Якласс», поэтому необходимо пройти процедуру регистрации.

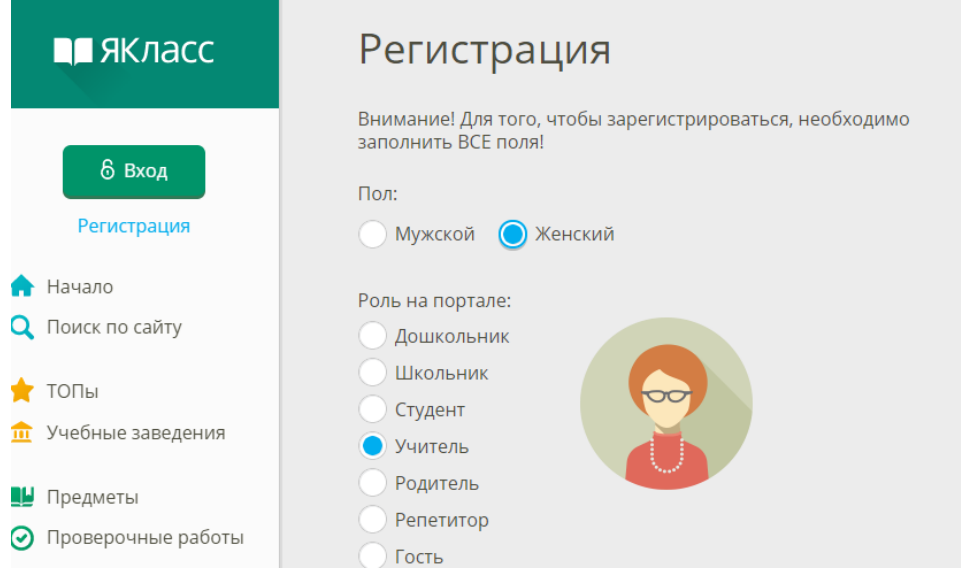

## Шаг 2.

Все предметы, которые размещены на электронном образовательном ресурсе «Якласс», находятся в разделе «Предметы».

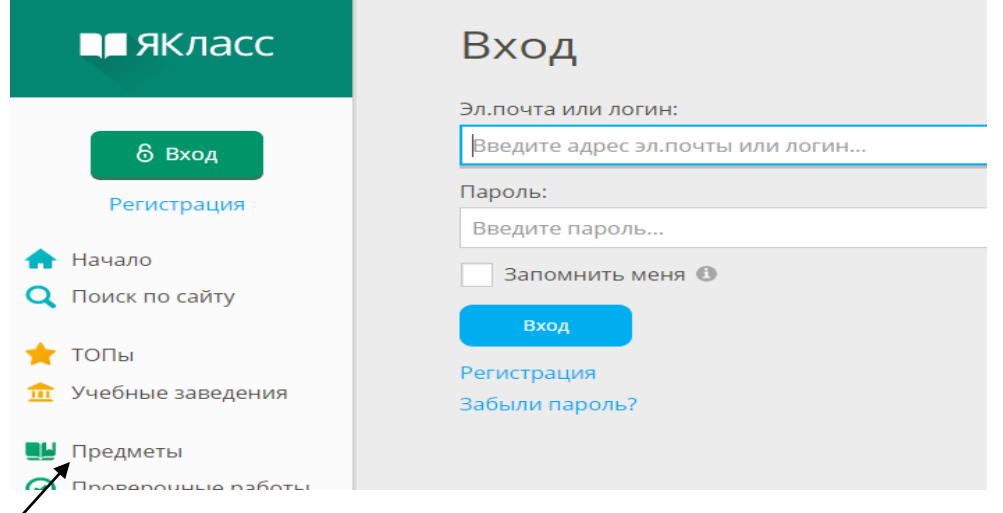

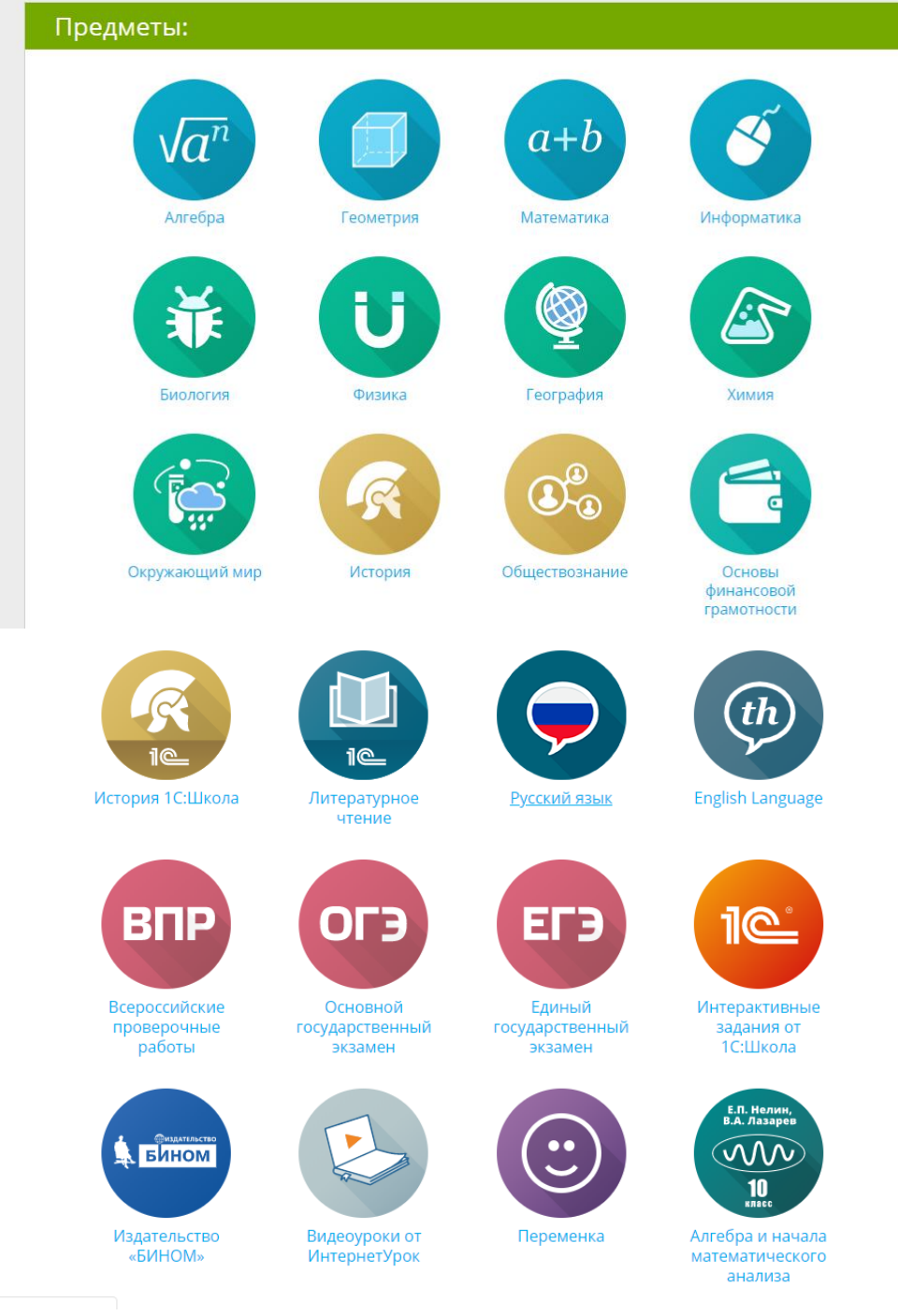

Материал каждого предмета разбит на классы. В каждом классе размещены разделы, темы в соответствии с учебной программой.

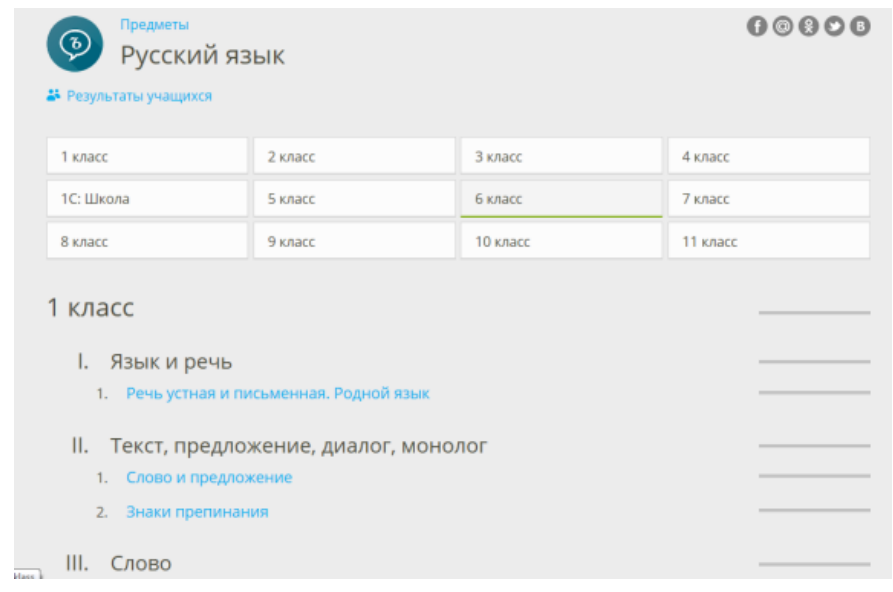

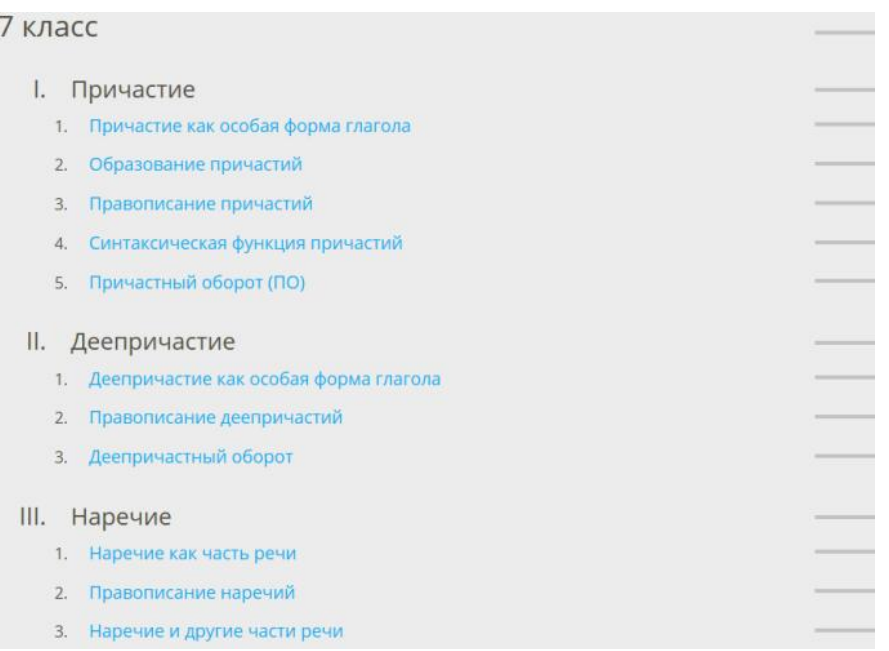

Разделы содержат методические материалы, теорию, задания, тесты, проверочные тесты.

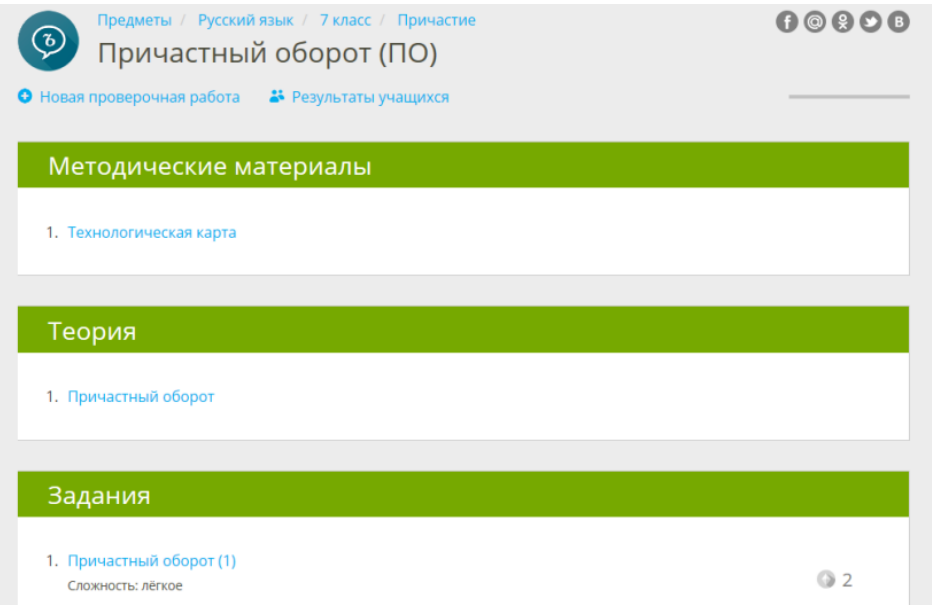

Проверочные тесты скрыты от учеников. Материалы данного раздела могут быть использованы учителем в качестве итогового контроля по окончанию изучения темы или раздела.

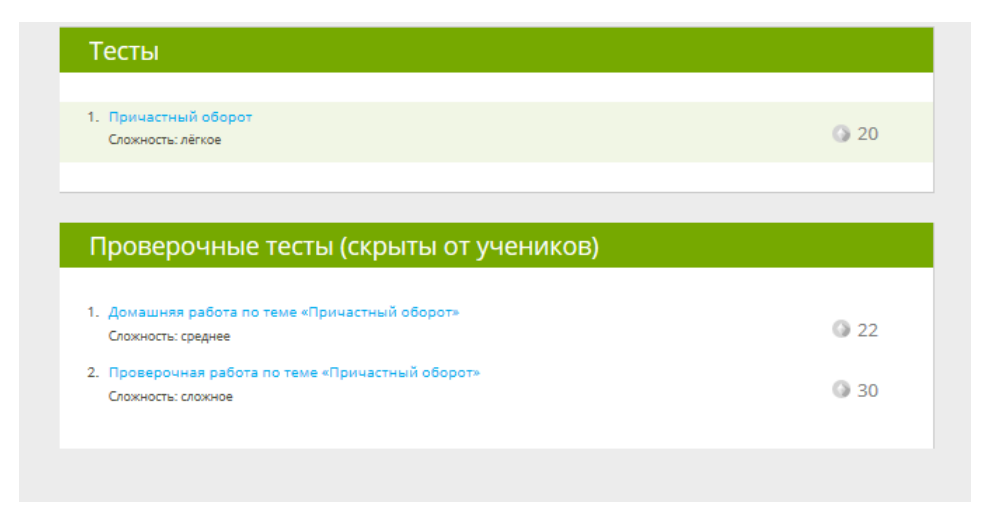

Блок ЗАДАНИЕ в большей степени адресован ученику, чтобы он, продвигаясь от легкого задания к сложному, выборочно решая те или иные задачи, мог оценить свои знания, освоить материал.

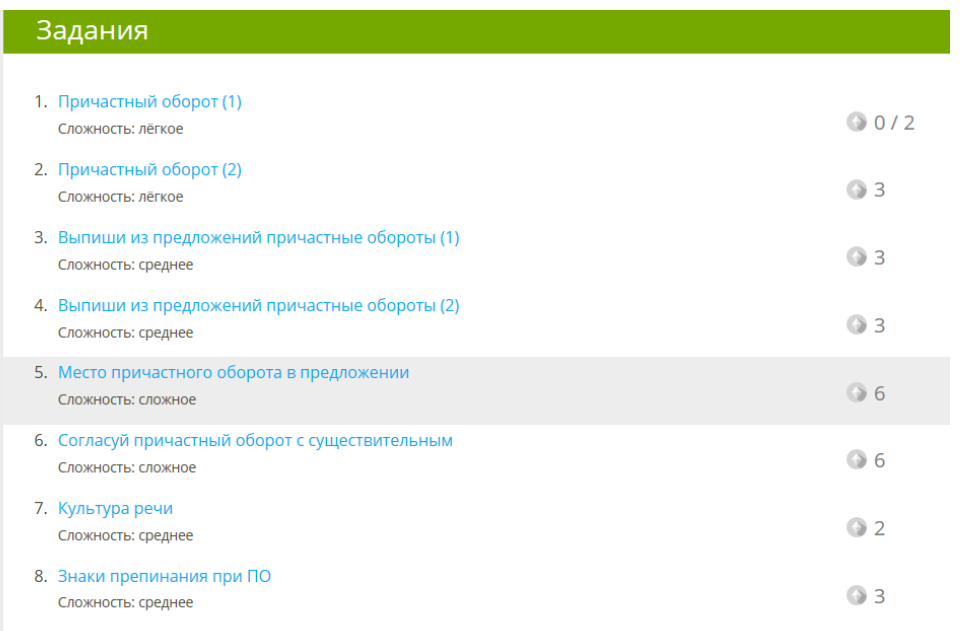

# У каждого задания уникальный вариант.

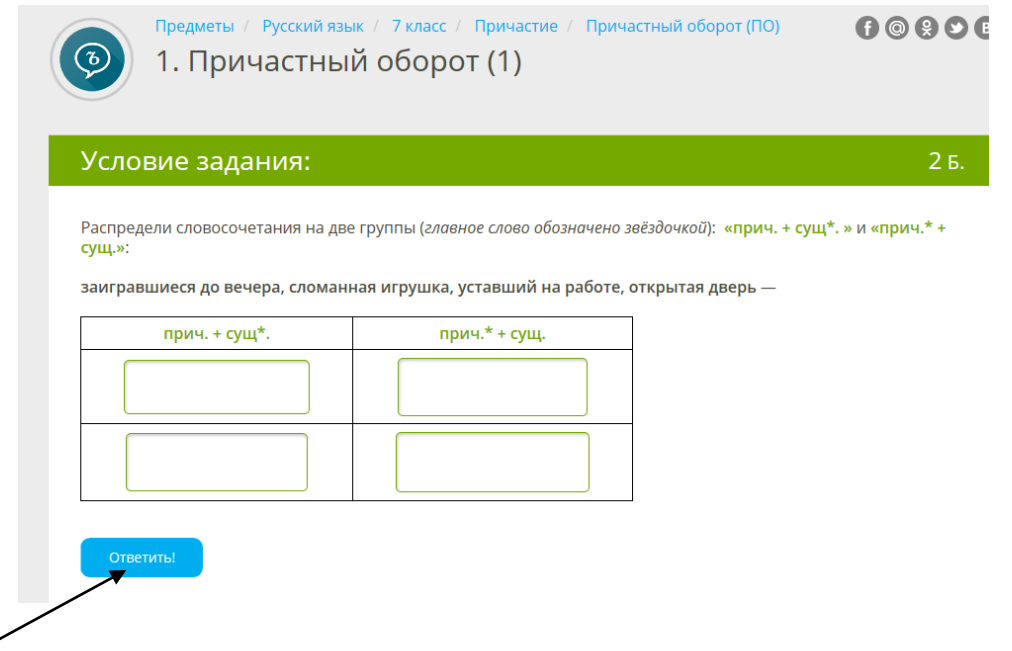

После выполнения задания на «Якласс», ученику видны шаги решения, что позволяет облегчить процесс освоения материала.

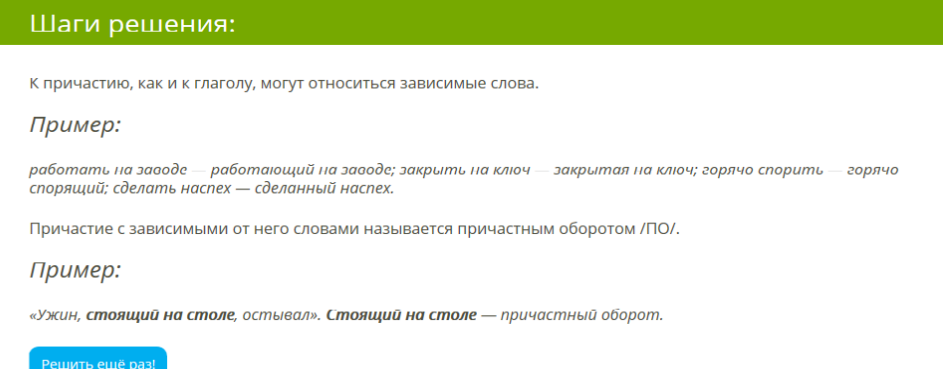

Как правило, включаю задания этого блока в проверочные работы ученикам, которые испытывают трудности при изучении определенной темы.

При составлении проверочной работы мною обязательно учитывается уровень сложности заданий. В технологической карте представлено краткое описание заданий и указан уровень сложности.

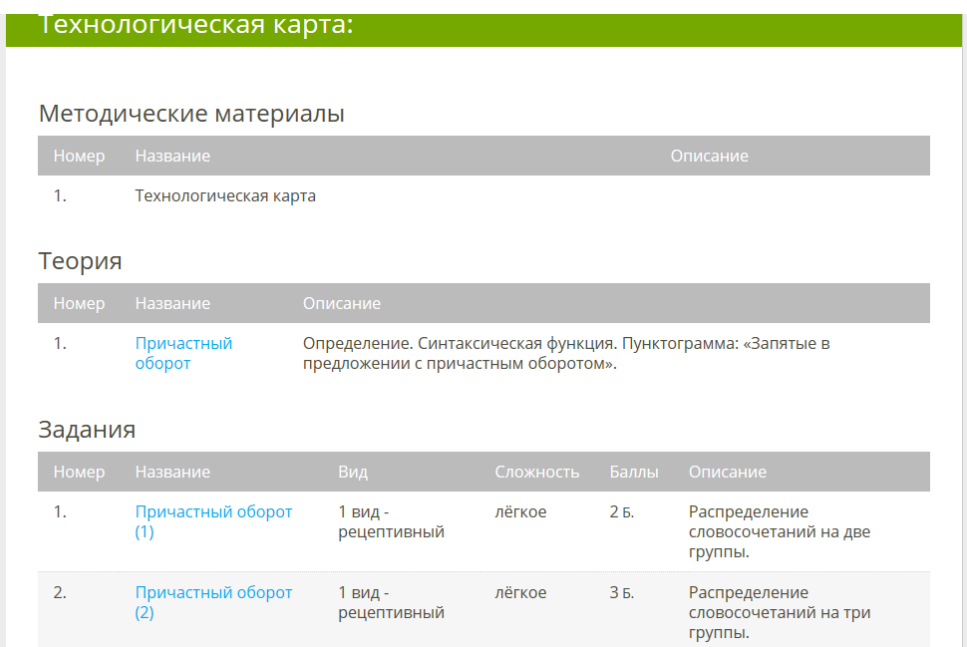

В каждой теме можно найти задания легкие, средней сложности и сложные.

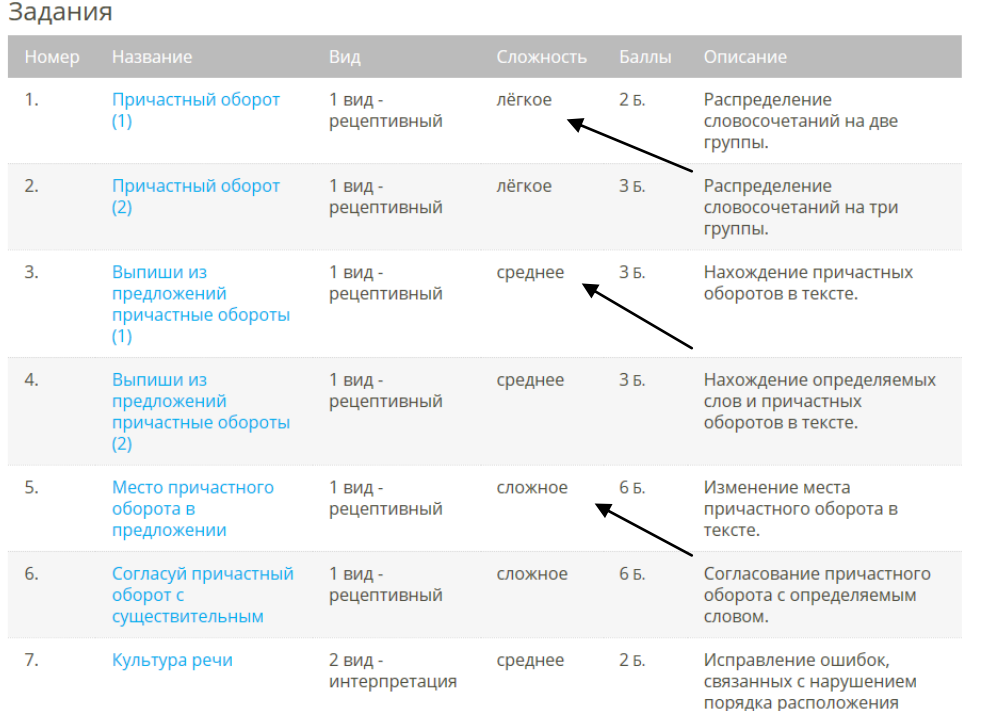

Наличие разноуровневых заданий позволяет составить проверочную работу, учитывая возможности каждого ученика, организовать дифференцированный подход в обучении, личностно-ориентированный, индивидуальный.

Прежде, чем планировать включать то или иное задание в проверочную работу, определяю, на каком уроке она будет использована (усвоение новых знаний, комплексное применение знаний и умений, актуализация знаний и умений, систематизация и обобщение знаний и умений, контроль знаний и умений, коррекция

знаний, умений и навыков), определяю этап урока (первичная проверка понимания; первичное закрепление, актуализация знаний; контроль усвоения, обсуждение допущенных ошибок и их коррекция).

Проверочные работы электронного образовательного ресурса «Якласс» могут быть использованы на различных уроках и на разных этапах.

Для успешного усвоения знаний и формирования умений очень важно своевременно заметить возникшую трудность и устранить ее. Это обстоятельство требует нахождения эффективных путей своевременного обнаружения и ликвидации пробелов в знаниях и умениях учащихся.

 Значительную помощь в своевременном выявлении недостаточного понимания изучаемого материала оказывают проверочные работы на «Якласс».

Для проверки пройденного материала, текущего контроля использую проверочные работы базового уровня. В качестве инструментария выбираю ТЕСТЫ, которые можно взять в том виде, в котором их предлагает Якласс. Результаты теста, как правило, показывают, на что необходимо обратить внимание при проведении следующего урока. Кроме того, вопросы теста могут сориентировать самих ребят, показать, какие акценты им необходимо расставить.

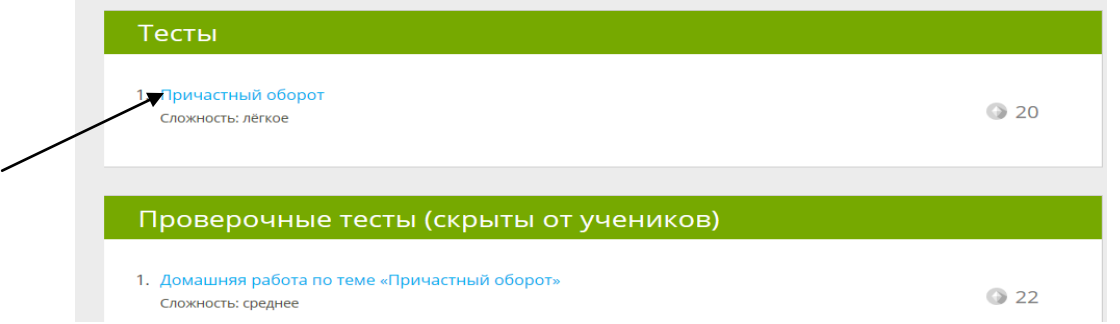

Тесты состоят из ряда упражнений с указанием баллов, которые учитываются при оценивании.

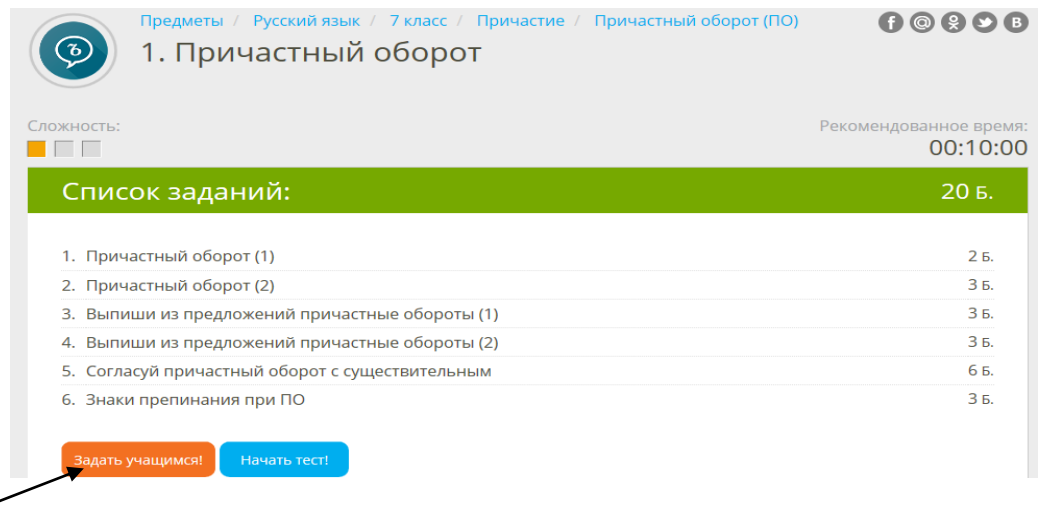

Слева представлены задания, справа – проверочная работа, которую формирую для учеников.

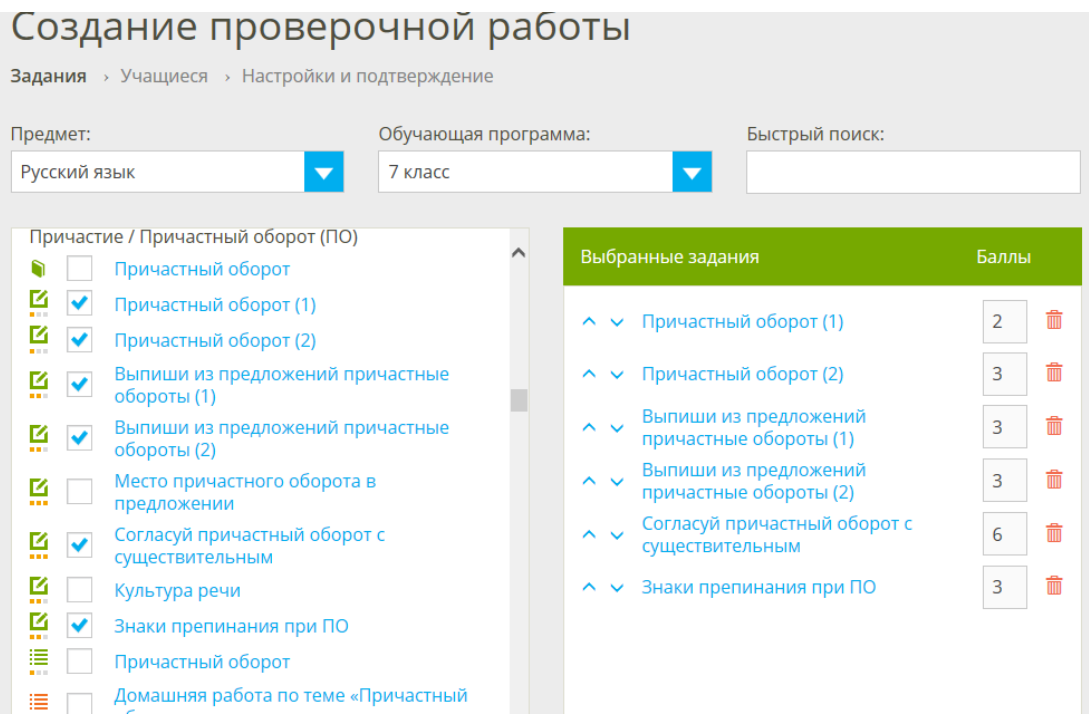

Тесты можно усложнить, добавив в работу более сложные задания или убрать из работы то или иное задание, которое является сложным для данного ученика, группы учеников или класса.

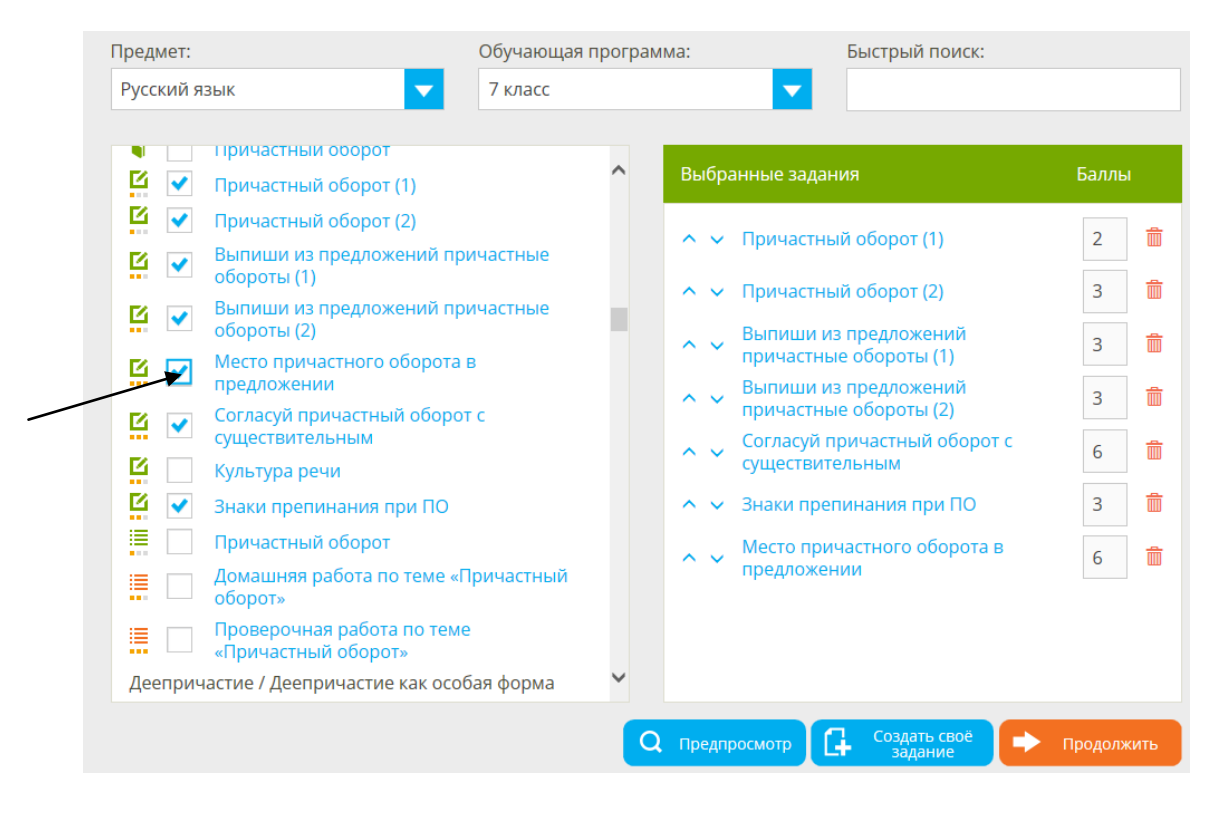

Если проверочную работу задаю в качестве домашней, то включаю в нее теорию по теме (все темы освещены теоретически), ученики могут вспомнить материал и отработать его на практике.

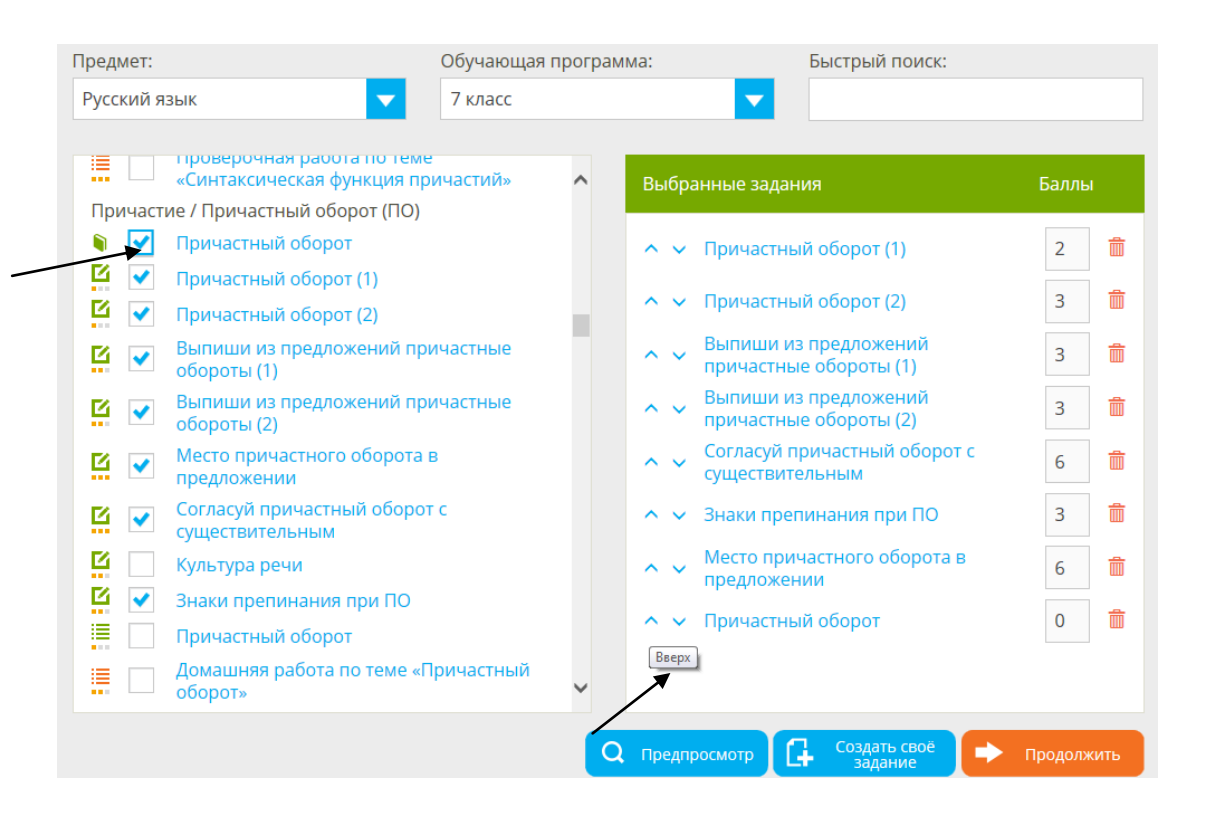

Теоретический материал в «Якласс» не оценивается. Теорию помещаю в начало работы, ранжирую задания в зависимости от уровня сложности.

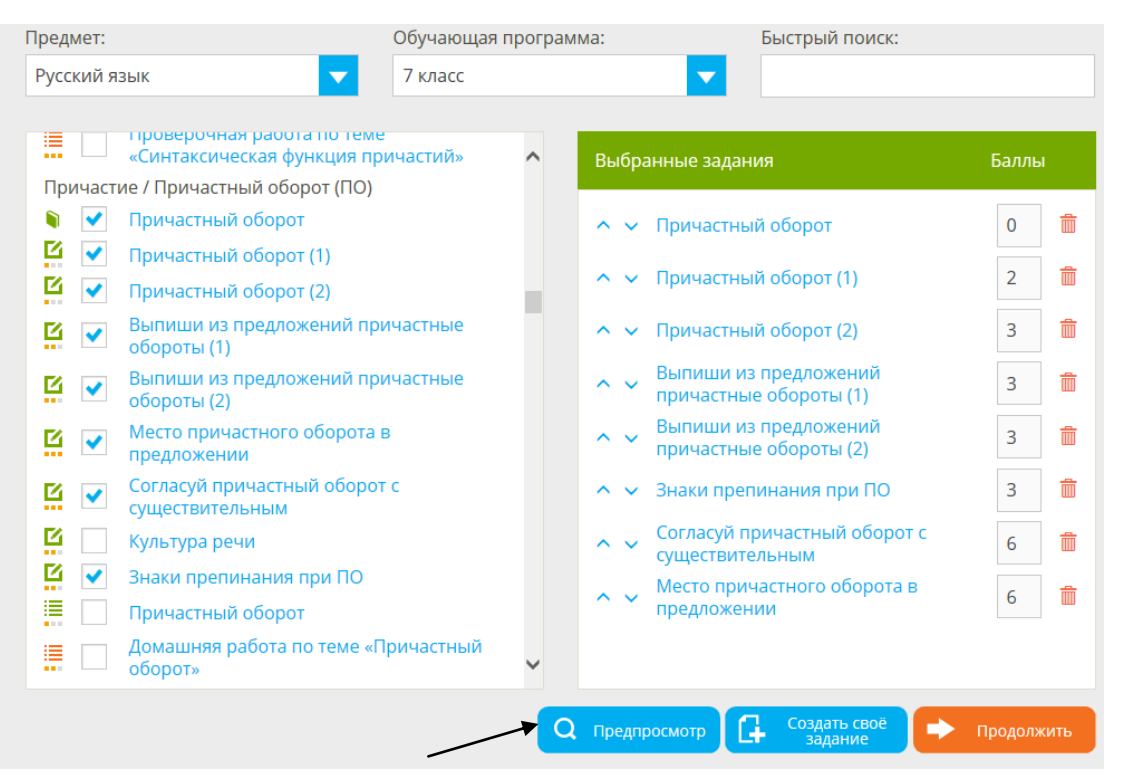

Проверочная работа сформирована.

## После этого есть возможность просмотреть работу, используя клавишу ПРЕДПРОСМОТР

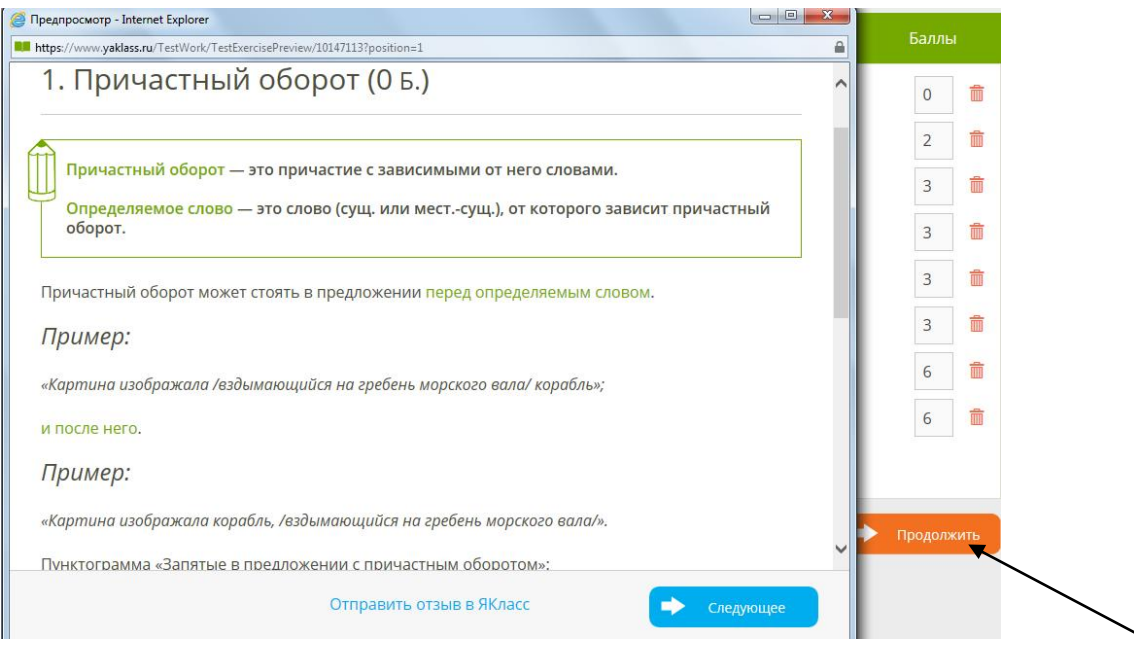

Нажимаю клавишу ПРОДОЛЖИТЬ, выбираю класс, группу детей или ребенка, кому планирую задать составленную работу.

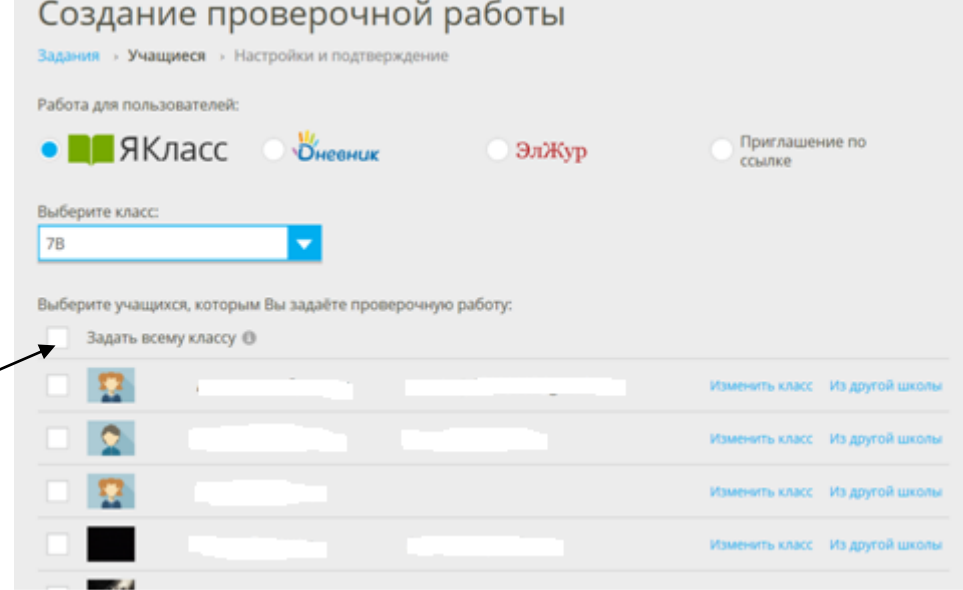

Перед тем, как отправить работу ученикам, необходимо отредактировать параметры выполнения.

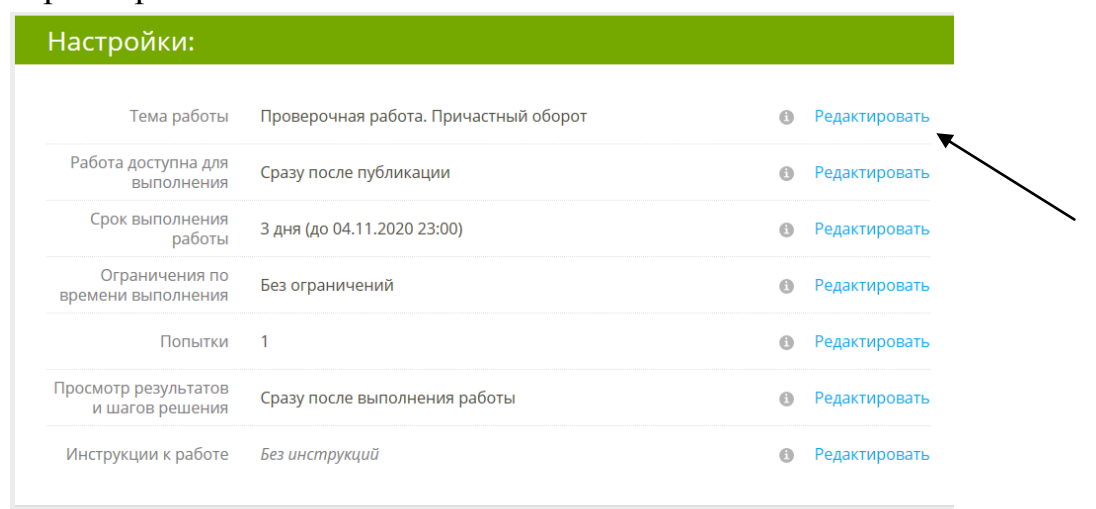

В настройках указываю тему, в какое время работа будет доступна ученикам,

редактирую срок выполнения, определяю ограничения по времени (настраиваю в зависимости от работы и сложности), указываю количество попыток на выполнение работы (Для создания ситуации успеха, как правило, задаю 2 попытки, где во второй попытке ребенок может исправить ошибки, которые допустил в первой, проанализировав шаги выполнения). Просмотр результатов и шагов решения настраиваю с учетом цели работы. Если это контрольная работа, то отмечаю «КОГДА ЗАВЕРШИТСЯ ДЛЯ ВСЕХ», если же проверочную даю в качестве домашней работы, то отмечаю «ПОСЛЕ ПРОВЕРКИ УЧИТЕЛЕМ», но итоговое количество баллов за работу открываю ученикам «СРАЗУ ПОСЛЕ ВЫПОЛНЕНИЯ РАБОТЫ», чтобы ребята могли для себя решить, есть ли необходимость использовать вторую попытку)

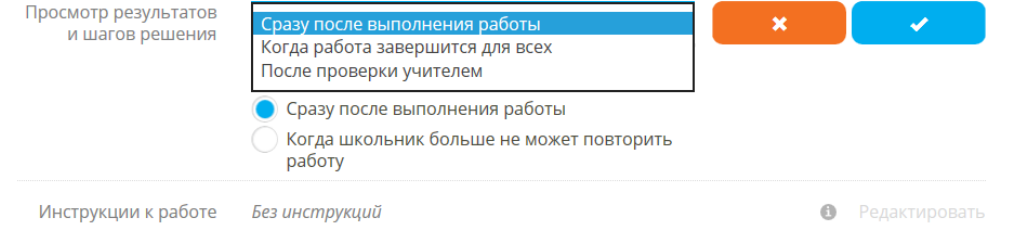

В инструкции к работе можно указать орфограммы или пунктограммы, которые необходимо повторить для выполнения заданий.

После всех шагов отправляю проверочную работу ученикам. (Клавиша «ОТПРАВИТЬ»)

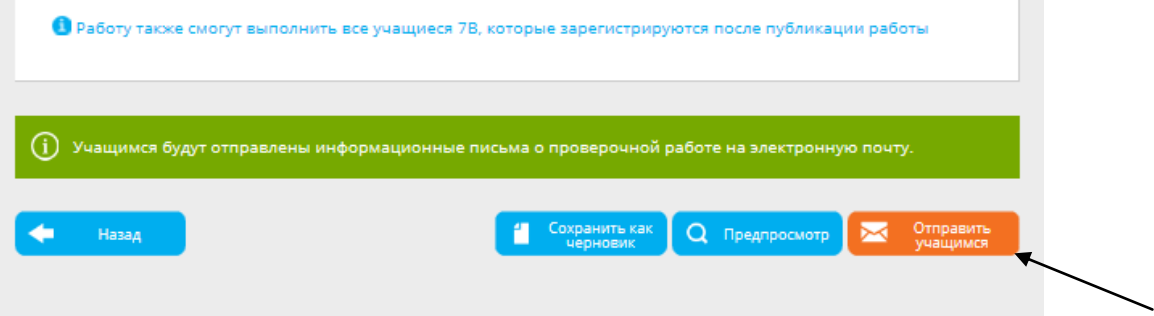

Сообщение об активной работе ребятам приходит на электронную почту, если она указана в профиле. Кроме того, они видят «активную работу» на своей странице в Якласс. В «Якласс» есть возможность сгенерировать ссылку на проверочную работу и разместить ее в электронном журнале (для получения ссылки необходимо нажать клавишу ПРИГЛАСИТЬ ПОЛЬЗОВАТЕЛЕЙ)

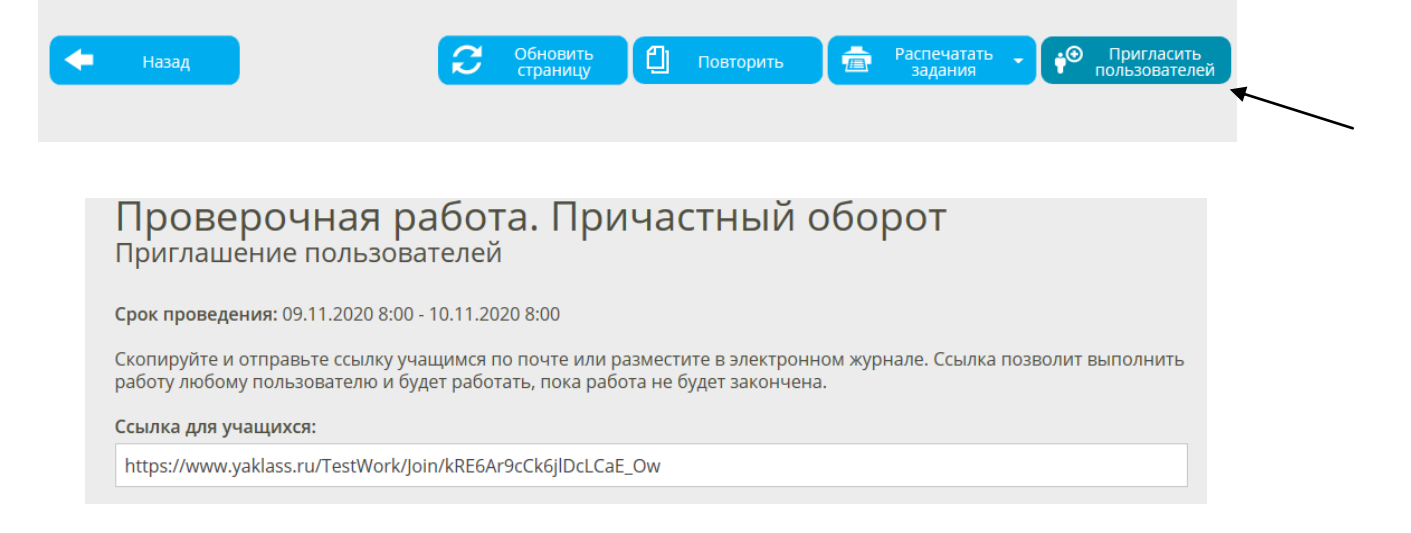

В проверочной работе отражены параметры, которые были заданы, упражнения и список учеников, которым данная работа отправлена.

Проверочная работа. Причастный оборот

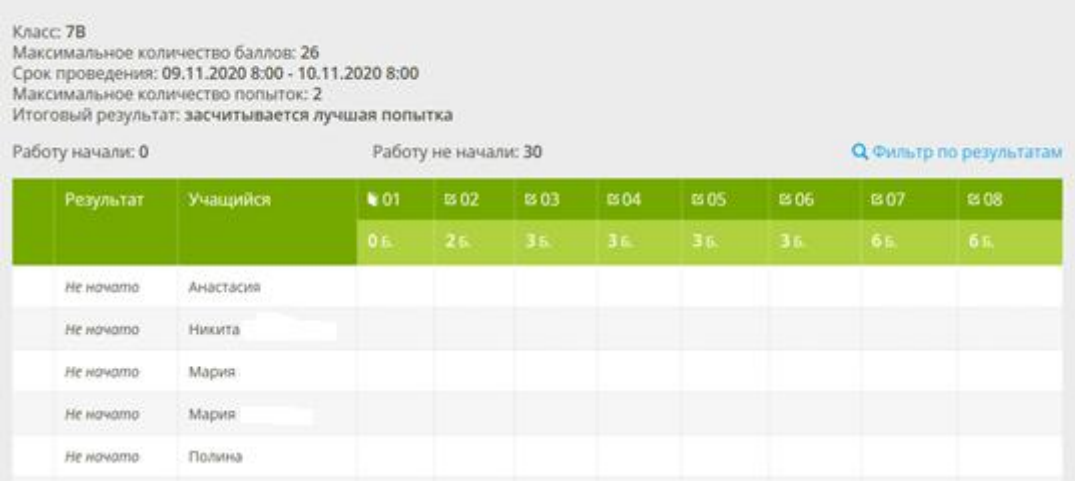

Работа проверяется автоматически, а учителю приходит отчет о том, как ученики справляются с заданиями.

После выполнения работы необходимо проанализировать ответы, определить ошибки и построить дальнейшую траекторию обучения учеников.

По каждой работе есть возможность сформировать отчет, в котором отражаются итоговые результаты ребят или отчет, где указаны результаты всех попыток.

**∎ЯКлас** 

#### Глаголы переходные и непереходные Учитель: Анна Сергеевна Льокина Knacc: 6B Дата и время начала: 10.04.2020 14:00 до 12.04.2020 14:00 Время выполнения работы: не ограничено Максимальное количество баллов: 15 Максимальное количество попыток: 2 Итоговый результат: засчитывается лучшая попытка Мисимальное количество баллов за вашими - 0 д. | 26. | 36. | 36. | 36. | 48. | 36.

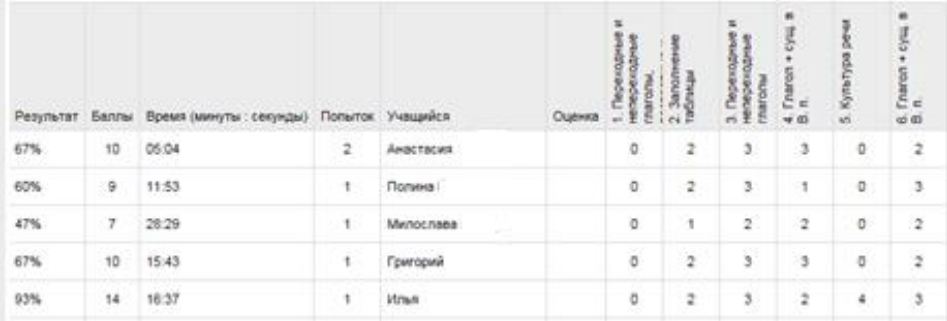

Электронный образовательный ресурс «Якласс» позволяет организовать учебный процесс для детей различных форм получения образования и форм обучения.

Практика показывает, что проверочные работы на «Якласс» дают возможность получения объективного результата обучения, оперативности обратной связи, разнообразия способов проверки результатов, получения статистики результатов обучения, необходимой для анализа образовательной ситуации. Таким образом, электронный образовательный ресурс «Якласс» повышает качество образования.